## Ürün Reçete Revizyon Güncelleme

Üzerinde mühendislik değişikliği yapılmış olan ürün reçete ve revizyonlarını güncellemek için, Üretim Tanımları işlemler menüsü altında yer alan ürün reçete revizyon güncelleme bölümü kullanılır. Ürün reçete revizyon güncelleme işlemleri tek tek ya da toplu olarak yapılabilmektedir. Mühendislik değişikliği yapılarak yeni revizyon kodu ile kaydedilen reçete ancak "onaylandı" duruma geçtikten sonra güncellenebilir. Ürün reçete revizyon güncelleme filtreleri kullanılarak yapılan güncelleme işleminden sonra reçete, ürün reçeteleri listesinde yapılan değişiklikler sonucu en son güncellenmiş haliyle yer alır. Reçetenin diğer revizyonlarını görmek için ürün reçeteleri listesi sağ fare düğmesi menüsünde yer alan revizyon listesi kullanılır.

Ürün reçete revizyon güncelleme koşullarının belirlendiği filtre seçenekleri şunlardır:

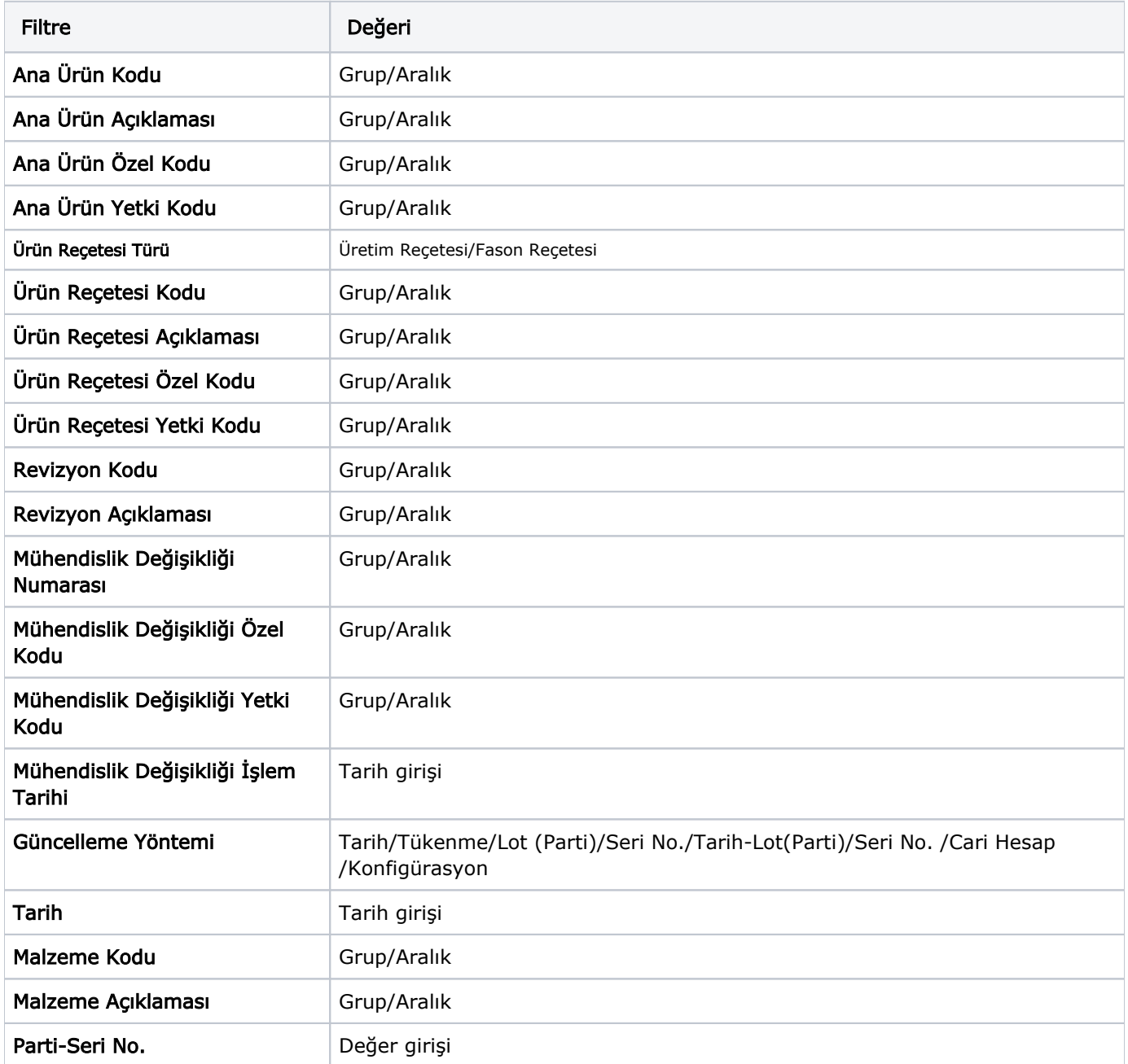

Ana Ürün Kodu/Açıklaması/Özel Kodu/Yetki Kodu: Toplu revizyon güncelleme işleminde dikkate alınacak ana ürün için koşul belirlenen filtre satırlarıdır. Kod, açıklama, özel kod ve ya yetki kodlarından herhangi biri kullanılarak ana malzeme için filtreleme yapılabilir. Seçilen malzemenin ana ürün olarak kullanıldığı ürün reçeteleri güncellenir.

Ürün Reçetesi Kodu/Açıklaması/Özel Kodu/Yetki Kodu: Toplu revizyon güncelleme işleminde dikkate alınacak ürün reçeteleri için koşul belirlenen filtre satırlarıdır. Kod, açıklama, özel kod ve ya yetki kodlarından herhangi biri kullanılarak filtreleme yapılabilir. Filtre satırında seçilen ürün reçetesine/reçetelerine ait revizyon(lar) güncellenir.

Revizyon Kodu/Açıklaması: Revizyon güncelleme işleminin belirlenen üretim reçetelerinin hangi revizyonlarını içereceği bu filtre satırlarında belirlenir.

Mühendislik Değişikliği Numarası/Özel Kodu/Yetki Kodu: Toplu revizyon güncelleme işleminde dikkate alınacak mühendislik değişikliği kayıtları için koşul belirlenen filtre satırlarıdır. Grup ya da aralık tanımı filtreleri kullanılarak koşul belirlenir.

Mühendislik Değişikliği İşlem Tarihi: Güncellemenin hangi tarihli mühendislik değişikliği işlemlerinde yer alan revizyonlar için yapılacağı bu filtre satırında belirlenir.

Güncelleme Yöntemi: Revizyon güncelleme işleminin hangi yönteme göre yapılacağı bu filtre satırı ile belirlenir. Güncelleme yöntemi aşağıdaki seçenekleri içerir:

- Tarih
- Tükenme
- Lot/Seri No.
- Tarih-Lot (Parti)/Seri No.
- Cari Hesap
- Konfigürasyon seçeneklerini içerir.

Tarih: Mühendislik değişikliği belirli bir tarihten sonra yapılacaksa değişiklik yöntemi olarak tarih seçilir. Yöntem tarih seçildiği taktirde, değişiklik için geçerli olacak tarih, Tarih filtre satırında verilir.

Tükenme: Mühendislik değişikliği belirli bir girdi malzemenin tükenmesinden sonra yapılacaksa değişiklik yöntemi Tükenme olarak seçilir. Girdi malzeme değerleri ise, Malzeme Kodu ve Malzeme Açıklaması filtre satırlarında grup ya da aralık tanım filtresi kullanılarak belirlenir.

Lot (Parti)/Seri No: Mühendislik değişikliği belirli bir seri/lot numarasına sahip çıktının üretilmesinden sonra yapılacaksa yöntem olarak bu seçenek işaretlenir. Lot seri numarası değerleri Parti/Seri No. filtre satırında belirlenir.

Toplu revizyon güncelleme filtre satırlarında belirlenen koşullar Filtre Kaydet seçeneği ile dosyalanır. Aynı filtre koşulları kullanılarak yapılacak güncelleme işlemlerinde "Filtre Yükle" seçeneği tanımlı filtre dosyaları listelenir ve ilgili dosya seçilerek güncelleme işlemi yapılır.